# Bambu Studio 1.9.1 settings

By Gambody v 1.0

These basic 3D printing settings recommendations for beginners were tested in Bambu Studio **1.9.1**. Test models were printed on **Bambu lab A1, Bambu lab A1 mini, Creality Ender 3 s1, Anycubic Kobra 2, Anycubic Vyper** with PLA and PETG filaments.

 $G\rho$ 

**Bambu Lab** 

## **Note:**

- You can upscale your 3D printing models. Downscaling is not recommended - it can make smaller parts of the model unprintable, distort the model's level of detail and result in assembly issues.

- All connectors should be printed at 80-90% Infill.

- When printing Lock connectors, we recommend setting the "Brim width" parameter to 0 in the "Skirt and Brim" print settings. In that way, the Locks will be 3D printed with a Skirt only.

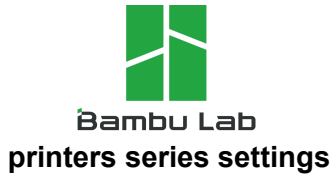

*In our opinion, the Bambulab company offers optimal settings for its printers that require minimal changes. For better printing, change only those parameters indicated by "*★*"*

In order to see all the parameters listed below, you need to enable the  $\overline{\phantom{a}}$  Advance  $\overline{\phantom{a}}$  mode in the Bambu Studio settings.

## **Quality Tab**

## **Layer height:**

Layer Height: 0.1-0.2 mm First layer height: 0.24-0.28 mm(120-150% of your Layer Height) **Line width:** Default: 0.42 mm Initial Layer: 0.5-0.6 mm

Outer wall: 0.4 mm Inner wall: 0.45 mm Top surface: 0.45 mm Sparse infill: 0.45 mm Internal solid infill: 0.45 mm Support: 0.42 mm

#### **Seam:**

Aligned (But you can paint the seam  $\Box$  if you want.)

## **Precision:**

Slice gap closing radius: 0.049 mm Resolution: 0.012 mm Arc fitting: **off** X-Y hole compensation: 0.01-0.05 (you have to calibrate this parameter) X-Y contour compensation: 0.01-0.05 (you have to calibrate this

#### parameter)

Elephant foot compensation: 0.1-0.2 (you have to calibrate this

## parameter)

## **Ironing:**

Ironing No ironing

## **Wall generator**

Wall generator: classic Wall transitioning threshold angle: 10° Wall transitioning filter margin: 25% Wall transition length: 100% Wall distribution count: 1 Minimum wall width: 85% Minimum feature size: 25%

## **Advanced**

Order of walls: inner/outer Print infill first: **off** Bridge flow: 0.85 Thick bridges: **off** Only one wall on top surfaces: Top surfaces Only one wall on first layer: **off** Avoid crossing wall: **off**

# **Strength Tab**

## **Walls**

Wall loops: 2-3

Detect thin wall: off (disabled for vehicles and enabled for characters) Top/bottom shells:

## **Top/bottom shells**

Top surface pattern: Monotonic line ★Top shell layers: 6 (for 0,2 Layer Height)

 $\star$  Top shell thickness: 1.2 Bottom surface pattern Monotonic: Monotonic line ★Bottom shell layers: 6 (for 0,2 Layer Height) **★Bottom shell thickness: 1.2** Internal solid infill pattern: Rectilinear

## **Sparse infill**

★Sparse infill density: 6% ★Sparse infill pattern: Triangle Length of sparse infill anchor: 400% mm or % Maximum length of sparse infill anchor: 20 mm or %

## **Advanced**

Infill/Wall overlap: 15-25% Infill direction: 45° Bridge direction: 0° Minimum sparse infill threshold: 10 mm2 Infill combination: **off** Detect narrow internal solid infill: **on** Ensure vertical shell thickness: **on** Internal bridge support thickness: 0.8 mm

#### **Speed Tab**

## **Initial layer speed**

The parameters in this tab vary greatly, it all depends on the quality of your printer. For example, *if you have a classic Ender3, stick to the minimum parameters, but if you have a newer printer, for example Anycubic cobra 2, you can select the maximum recommended values*

> Initial layer: 15-45 mm/s (check your build plate adhesion) Initial layer infill: 35-50 mm/s

#### **Other layers speed**

Outer wall: 30-150 mm/s Inner wall: 30-150 mm/s Small perimeters: 50% mm/s or % Small perimeter: threshold 0 mm Sparse infill: 50-70 mm/s Internal solid infill: 50-150 mm/s Top surface: 25-120 mm/s Slow down for overhangs Overhang speed: 0 mm/s (10%, 25%) 20 mm/s [25%, 50%) 15 mm/s [50%, 75%) 10 mm/s 175%, 100%) Bridge: 20-40 mm/s Gap infill: 30-100 mm/s

#### **Travel speed**

Travel: 80-150 mm/s

#### **Acceleration**

(Settings for advanced users, change these parameters only if you have sufficient 3D printing expertise)

> Normal printing: 2500 mm/s Initial layer: 2000 mm/s Outer wall: 700 mm/s Inner wall: 0 mm/s Top surface: 0 mm/s Sparse infill:

## **Jerk(XY)**

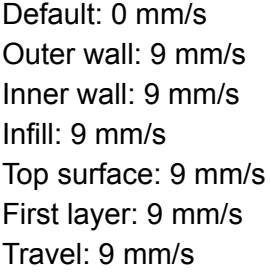

## **Support Tab**

#### **Support**

Enable support: **on** (enable this parameter if your model requires supports) Type: normal/tree Style: default

★Threshold angle: 10-60° (We also recommend placing and removing supports manually in some places using  $\sqrt{\frac{m}{m}}$  button)

On build plate only: off Remove small overhangs: **on**

#### **Raft**

Raft layers: 0 layers

## **Filament for Supports**

Support/raft base: default Support/raft interface: default

## **Advanced**

Support wall loops: 0 ★Top Z distance: 0.2-0.25 mm ★Bottom Z distance: 0.2-0.25 mm Base pattern: Default Base pattern spacing: 2.5 mm Pattern angle: 0° Top interface layers: 3

Bottom interface layers: same as top layers

★Interface pattern: concentric

★Top interface spacing: 0 mm

Normal Support expansion: 0 mm

★Support/object xy distance: 1 mm

★Don't support bridges: **on**

Independent support layer height: **on**

## **Others Tab**

## **Bed adhesion**

Skirt loops: 0

Skirt height: 1 layer (for PLA and PETG)

★Brim type: outer and inner brim

★Brim width: 5 mm (5-8 mm is optional for small prints that have bad adhesion

## to the build plate)

★Brim-object gap: 0-0.12 mm

#### **Prime tower**

Enable: **off**

#### **Flush options**

Flush into objects infill: off Flush into objects support: off

#### **Special mode**

Slicing Mode: Regular Print sequence: By layer Spiral vase: off Timelapse: Traditional Fuzzy Skin: None

#### **Advanced**

Interlocking depth of a segmented region: 0 mm

#### **G-code output**

Reduce infill retraction: **on**

#### **Post-processing scripts**

## **Filament Tab**

#### **Filament**

Type: PLA/PetG Vendor: Generic Default color: -//-Diameter: 1.75 mm Flow ratio: 0.9-1.1 (you have to calibrate this parameter) Enable pressure advance

Density -//-

Price -//-

Softening temperature 45°-80° (read the description on your filament roll) Recommended nozzle temperature 190°-270° (read the description on your filament roll and increase this parameter for fast printers)

Nozzle: 190°-270° (read the description on your filament roll and increase this parameter for fast printers)

Plate:  $0^\circ$ -80° (read the description on your filament roll)

## **Cooling**

No cooling for the first: 1-3 layers

Min fan speed threshold: Fan speed 60%/ Layer time 80s for PLA Min fan speed threshold: Fan speed 40%/ Layer time 30s for PetG Max fan speed threshold: Fan speed 80%/ Layer time 8s for PLA Max fan speed threshold: Fan speed 90%/ Layer time 12s for PetG Keep fan always on: Check Slow printing down for better layer cooling Check Min print speed: 15 mm/s Force cooling for overhangs and bridges: Check Cooling overhang threshold: 50% for PLA Cooling overhang threshold: 10% for PetG Fan speed for overhangs: 100% for PLA Fan speed for overhangs: 90% for PetG

## Auxiliary part cooling fan

Fan speed: 70% for PLA Fan speed: 0% for PetG